## **Dell Dual Charge-dockingstation**

Brugervejledning

**Forordningsmodel: K21A Forordningstype: K21A001 Maj 2022 rev. A00**

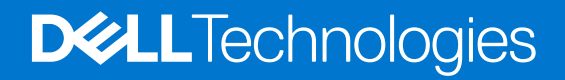

#### Bemærk, forsigtig og advarsel

**BEMÆRK:** En NOTE angiver vigtige oplysninger, som hjælper dig med at bruge produktet bedre.

**FORSIGTIG: FORSIGTIG angiver enten en mulig beskadigelse af hardware eller tab af data, og oplyser dig om, hvordan du kan undgå dette problem.**

**ADVARSEL: ADVARSEL angiver risiko for tingskade, legemsbeskadigelse eller død.**

© 2022 Dell Inc. eller dets associerede selskaber. Alle rettigheder forbeholdes. Dell, EMC, og andre varemærker er varemærker tilhørende Dell Inc. eller deres associerede selskaber. Andre varemærker kan være varemærker for deres respektive ejere.

# Indholdsfortegnelse

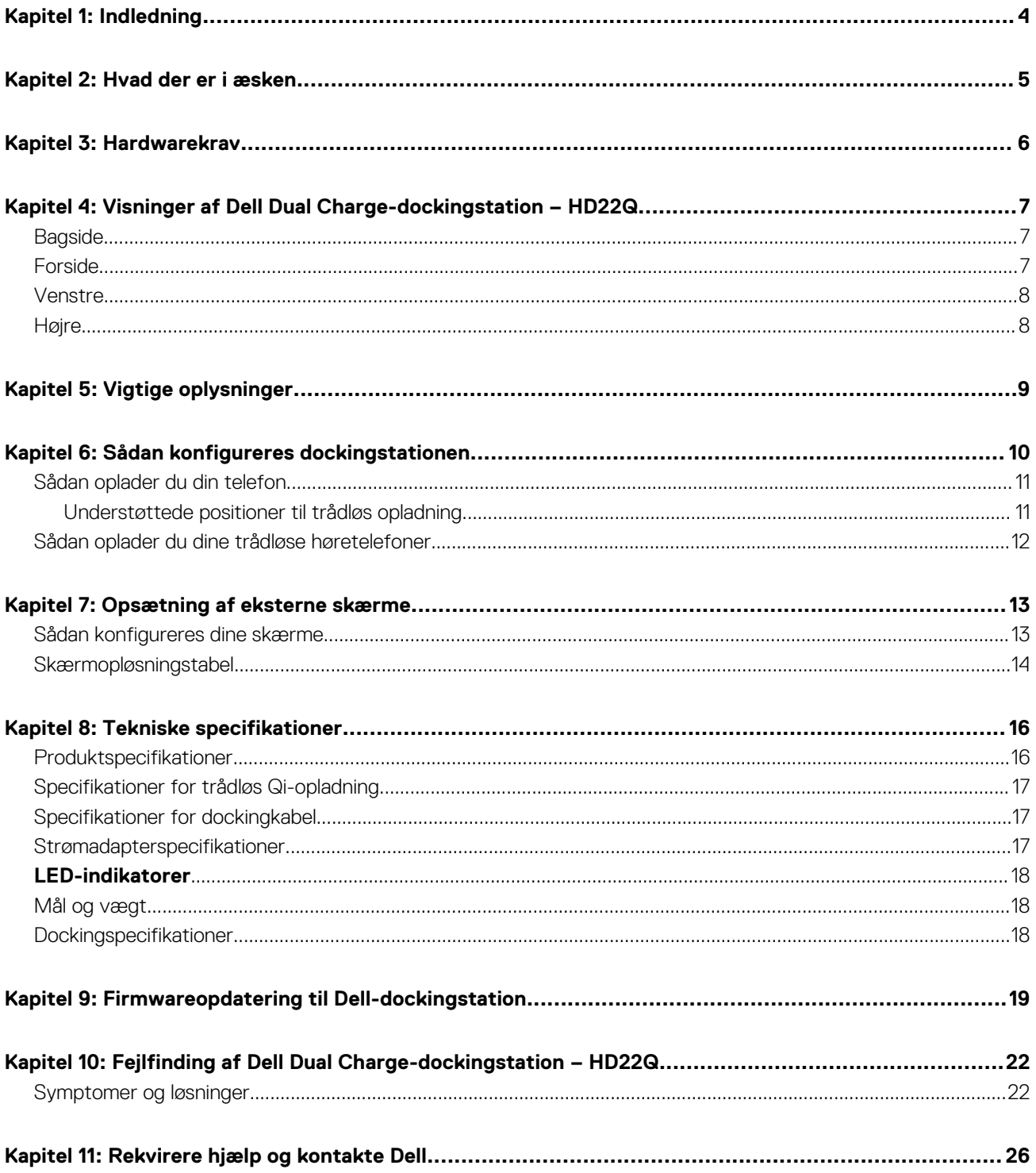

## **Indledning**

**1**

<span id="page-3-0"></span>Dell Dual Charge-dockingstation – HD22Q er en enhed, som forbinder alle dine elektroniske enheder til dit system via en USB Type-C-kabelgrænseflade. Ved at tilslutte systemet til dockingstationen kan du nemt tilslutte flere eksterne enheder (mus, tastatur, stereohøjtalere, eksterne harddiske og skærme med høj opløsning) uden at skulle tilslutte hver enkelt enhed til systemet.

Dockingstationen understøtter også trådløs opladning til understøttede mobile enheder.

**FORSIGTIG: Opdater dit systems BIOS, grafikkortdrivere og driverne til Dell-dockingstationen til de seneste versioner på [www.dell.com/support,](https://www.dell.com/support) før du bruger dockingstationen. Ældre BIOS-versioner og drivere kan resultere i, at systemet ikke genkender dockingstationen, eller ikke fungerer korrekt. Kontrollér, om der er anbefalet firmware tilgængelig til dockingstationen på [www.dell.com/support](https://www.dell.com/support).**

## **Hvad der er i æsken**

<span id="page-4-0"></span>Din dockingstation leveres med komponenterne, der vises nedenfor:

- 1. Dockingstation
- 2. Netledning
- 3. Strømadapter
- 4. Dokumentation (hurtigstart-vejledning, sikkerhedsmæssige, miljømæssige og lovgivningsmæssige oplysninger

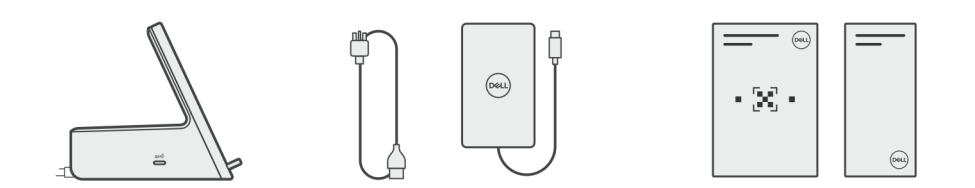

**BEMÆRK:** Kontakt Dells support, hvis nogen af de angivne komponenter mangler fra kassen.

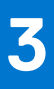

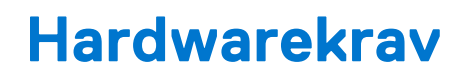

<span id="page-5-0"></span>Før du bruger din dockingstation, skal du sørge for, at dit system har en USB Type-C med DisplayPort med alternativ tilstand, som er designet til at understøtte dockingstationen.

## <span id="page-6-0"></span>**Visninger af Dell Dual Charge-dockingstation – HD22Q**

**4**

## **Bagside**

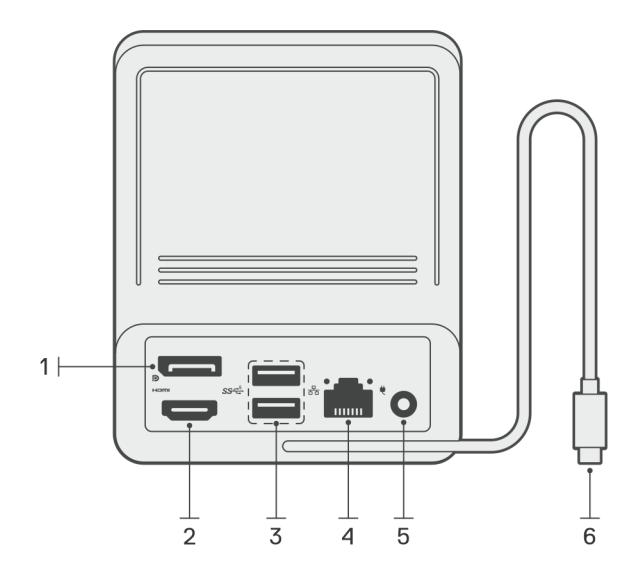

- 1. DisplayPort 1.4-port
- 2. HDMI 2.1-port
- 3. To USB 3.2, 1. gen.-porte
- 4. Netværksstik (RJ-45)
- 5. Strømstik
- 6. USB Type-C-kabel

## **Forside**

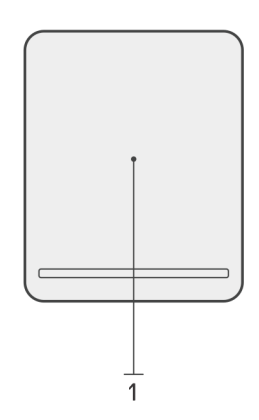

1. Trådløs opladerplade

### <span id="page-7-0"></span>**Venstre**

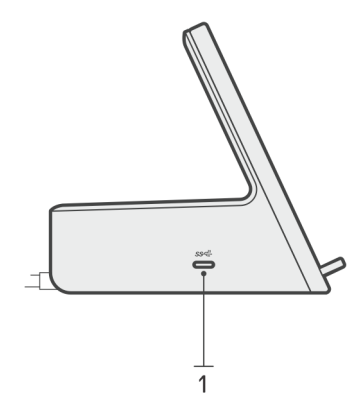

1. USB 3.2, 2. gen. Type C-port med strømforsyning 3.0 (5 V / 3 A, 15 W)

## **Højre**

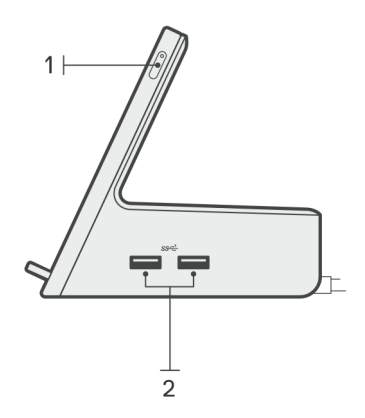

- 1. Tænd/sluk-knap med LED
- 2. To USB 3.2, 1. gen.-porte

## **Vigtige oplysninger**

## <span id="page-8-0"></span>Opdatering af drivere på dit system

Det anbefales at opdatere følgende drivere på dit system, før du bruger dockingstationen:

- 1. Systemets BIOS
- 2. Grafikkortdriver
- 3. Ethernet-driver

#### **FORSIGTIG: Ældre BIOS-versioner og drivere kan resultere i, at din dockingstation ikke genkendes af systemet eller ikke fungerer optimalt.**

For Dell-systemer kan du besøge [www.dell.com/support](https://www.dell.com/support) og indtaste servicekoden eller ekspresservicenummeret for at finde alle relevante drivere. Hvis du har brug for nærmere oplysninger om, hvordan du finder servicekoden på din computer, kan du se [Find servicekoden på](https://www.dell.com/support/contents/en-sg/category/product-support/self-support-knowledgebase/locate-service-tag/) [din pc.](https://www.dell.com/support/contents/en-sg/category/product-support/self-support-knowledgebase/locate-service-tag/)

For ikke-Dell-systemer kan du besøge de respektive producenters supportside for at finde de nyeste drivere.

## Sådan opdateres driversættet til Dell Dual Chargedockingstation – HD22Q

For at sikre, at dockingstationen fungerer korrekt, anbefales det at installere den seneste firmware til HD22Q.

Alle tilgængelige drivere kan findes på [www.dell.com/support](https://www.dell.com/support).

## Ofte stillede spørgsmål om drivere og downloads

Når du retter fejl, henter eller installerer drivere, anbefaler vi, at du læser Dell Knowledge Base-artiklen Ofte stillede spørgsmål om drivere og downloads [000123347.](https://www.dell.com/support/kbdoc/000123347/drivers-and-downloads-faqs)

## **Sådan konfigureres dockingstationen**

**6**

#### <span id="page-9-0"></span>**Trin**

1. Opdater dit systems BIOS, grafikkort- og netværksdrivere fra [www.dell.com/support/drivers.](https://www.dell.com/support/drivers)

**FORSIGTIG: Sørg for, at systemet er tilsluttet en strømkilde, når BIOS og driverne installeres.**

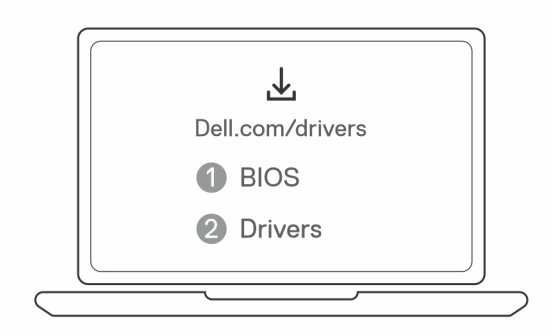

2. Tilslut vekselstrømsadapteren til en stikkontakt. Slut derefter vekselstrømsadapteren til jævnstrømsstikket på 7,4 mm på Dell Dual Charge-dockingstation – HD22Q.

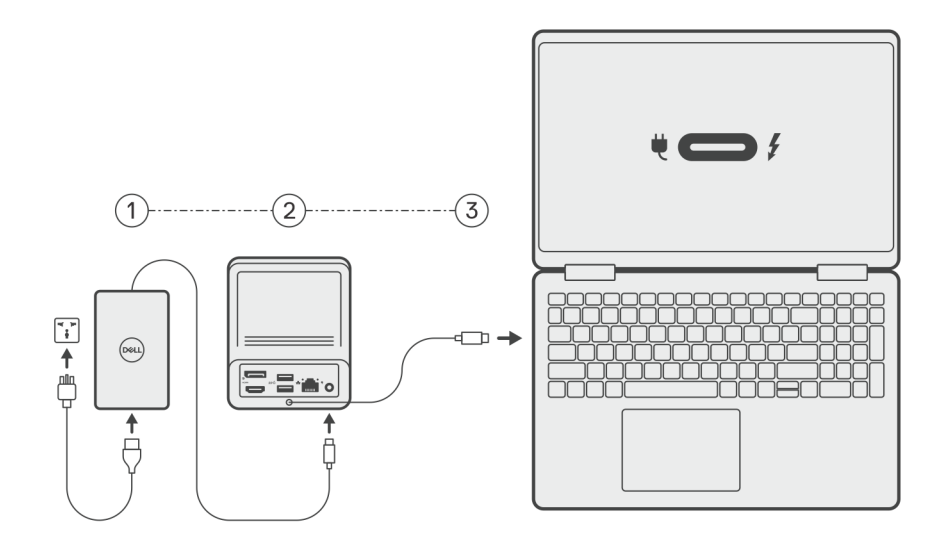

3. Forbind USB Type-C-stikket til systemet.

Opdater driverne til Dell Dual Charge-dockingstationen fra [www.dell.com/support/drivers.](https://www.dell.com/support/drivers)

4. Slut skærmene (op til to direkte tilslutninger via DisplayPort- og HDMI-porte) til dockingstationen efter behov. Se [Skærmopløsning](#page-13-0) for flere oplysninger om understøttede skærmopløsninger og konfiguration af ekstra skærme. **BEMÆRK:** [USB 3.2, 2. gen. Type-C-porten](#page-7-0) på dockingstationen er ikke kompatibel med DisplayPort med alternativ tilstand og understøtter ikke en videoskærm.

<span id="page-10-0"></span>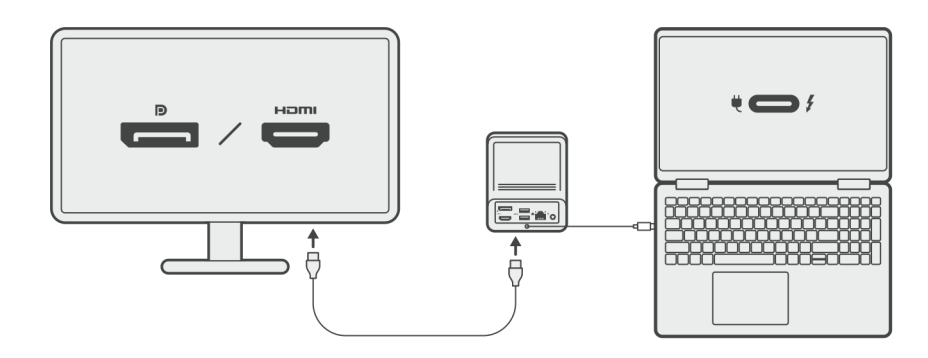

### **Sådan oplader du din telefon**

#### **Om denne opgave**

Dell Dual Charge-dockingstation – HD22Q har en trådløs opladerplade til understøttede mobile enheder.

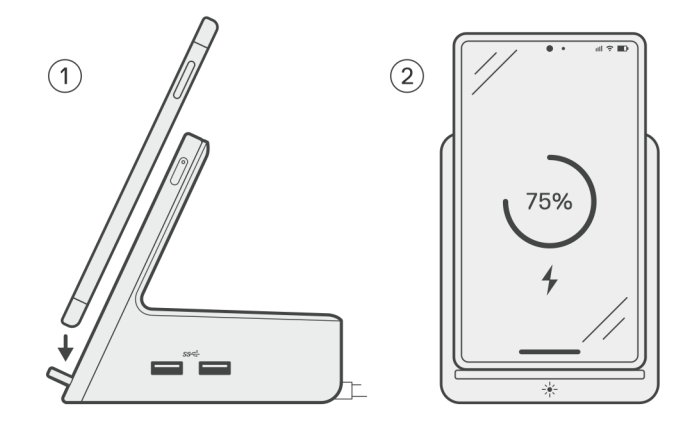

#### **Trin**

- 1. Ret telefonen ind med og anbring den på opladerpladen.
- 2. LED'en for Qi-opladning bør lyse konstant hvid, og telefonen bør starte opladningen automatisk.

### **Understøttede positioner til trådløs opladning**

Dell Dual Charge-dockingstation – HD22Q har et 3-spolet design, der understøtter trådløs opladning af mobile enheder i forskellige størrelser. Du kan oplade din mobile enhed stående eller liggende baseret på din enheds størrelse og dine præferencer.

<span id="page-11-0"></span>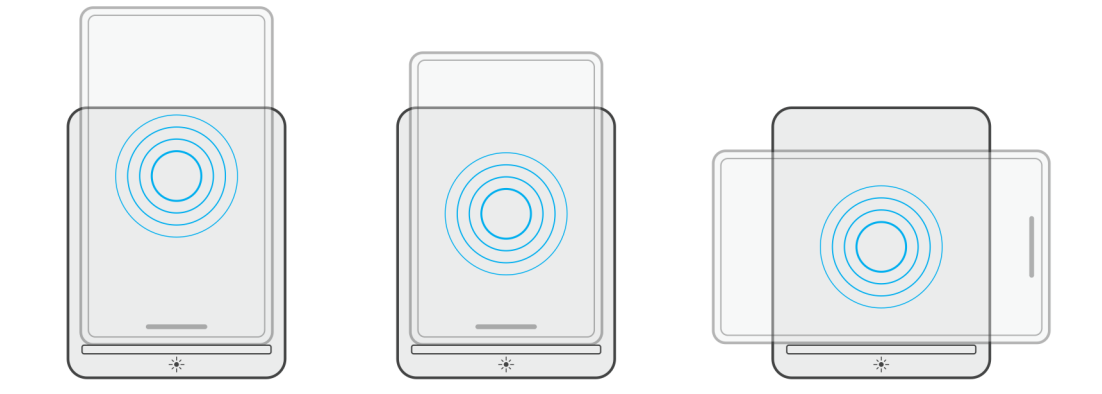

Som det ses på billederne ovenfor, er opladningsspolerne spredt ud for at sikre, at enheder i alle størrelser nemt kan oplades, når de placeres på den trådløse opladerplade.

- 1. Opladning i stående tilstand af større telefoner
- 2. Opladning i stående tilstand af mindre telefoner
- 3. Opladning i liggende tilstand

LED'en for Qi-opladning hjælper med at vise dockingstationens opladningsstatus. Se [LED-indikatorer](#page-17-0) for at få flere oplysninger.

**FORSIGTIG: Mobile enheder uden Qi-certificeringer kan muligvis ikke oplades som forventet på Dell Dual Chargedockingstation – HD22Q.**

**FORSIGTIG: Sørg for, at der ikke er metalgenstande (telefoncover, magnetisk mobilholderplade osv.) mellem den mobile enhed og den trådløse opladerplade på dockingstationen.**

### **Sådan oplader du dine trådløse høretelefoner**

#### **Om denne opgave**

Dell Dual Charge-dockingstation – HD22Q kan også bruges til at oplade trådløse høretelefoner. Placeringen og positionen af opladningsetuiet på opladerpladen kan variere afhængigt af typen af høretelefoner og etuiets størrelse.

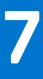

## **Opsætning af eksterne skærme**

## <span id="page-12-0"></span>**Sådan konfigureres dine skærme**

Hvis du forbinder to skærme, skal du følge disse trin:

#### **Trin**

- 1. Klik på **Start**-knappen, og vælg **Settings**.
- 2. Klik på **System**, og vælg **Display**.

<span id="page-13-0"></span>3. Under afsnittet **Multiplay displays** skal du ændre skærmkonfigurationen efter behov.

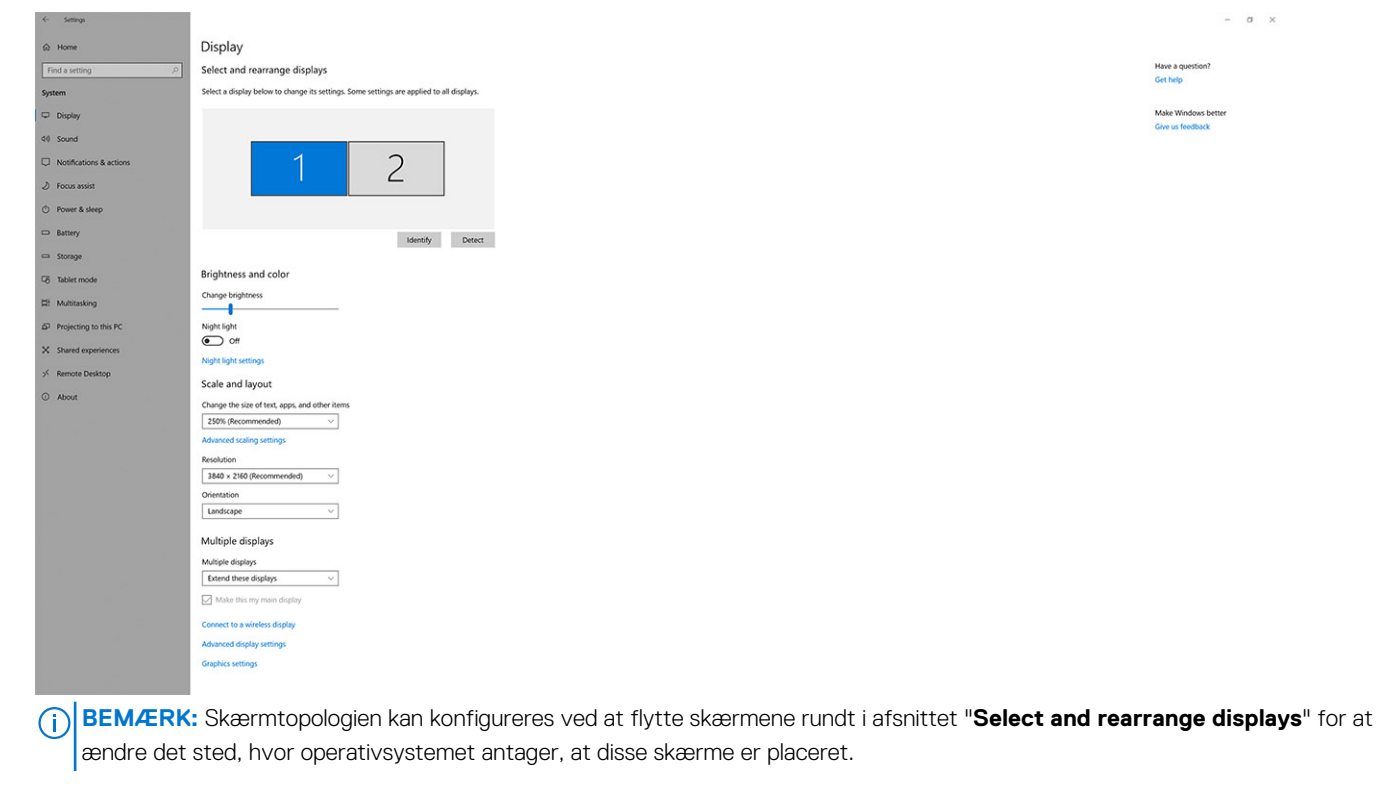

## **Skærmopløsningstabel**

### Skærmmatrix til Dell Dual Charge-dockingstation HD22Q

#### **Tabel 1. Skærmmatrix til Dell Dual Charge-dockingstation HD22Q**

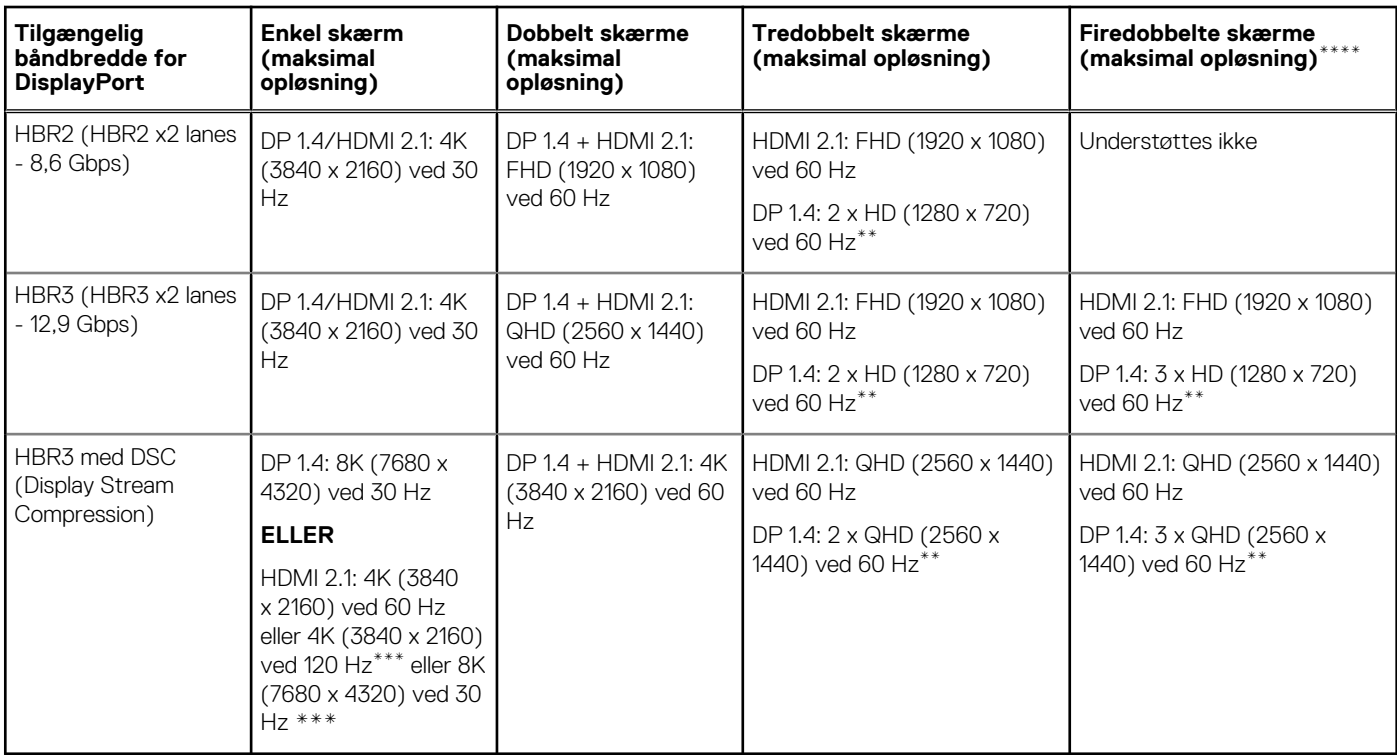

**\*\***Den tredje og fjerde skærm skal være sammenkoblet via DisplayPort (DP) 1.4-porten med MST-skærme (Multi-Stream Transport), der er tilsluttet DP 1.4-porten. Alle DisplayPort (DP)-tilsluttede skærme skal have DSC-understøttelse (Display Stream Compression). Hvis der anvendes ikke-DSC-skærme, er den maksimale opløsning (HD: 1280 x 720) den samme som HBR3-tilbud, der ikke er DSC (12,9 Gbps).

**\*\*\***Denne opløsning understøttes, når du bruger HDMI 2.1-skærmen med understøttelse af Fixed Rate Link for højere videoopløsning og opdateringshastighed. Der kræves også et HDMI 2.1-kabel til denne skærmopløsning.

**\*\*\*\***Opsætningsfunktioner for firedobbelt skærm fungerer kun i slukket LCD-tilstand.

### **Vigtigt**

- **BEMÆRK:** Hvis der benyttes skærme med højere opløsning, vil grafikdriveren foretage et valg, baseret på skærmspecifikationer og visningskonfigurationer. Nogle opløsninger understøttes muligvis ikke og vil derfor fjernes fra Windows-skærmkontrolpanelet.
- **G)** BEMÆRK: Linux-operativsystemer er ikke i stand til fysisk at slukke indbyggede skærme. Antallet af eksterne skærme vil være en mindre end antallet af skærme, der er anført i ovenstående tabeller.

**BEMÆRK:** Understøttelsen af opløsningen afhænger også af skærmens Extended Display Identification Data (EDID)-opløsning.

## **Tekniske specifikationer**

## <span id="page-15-0"></span>**Produktspecifikationer**

#### **Tabel 2. Produktspecifikationer**

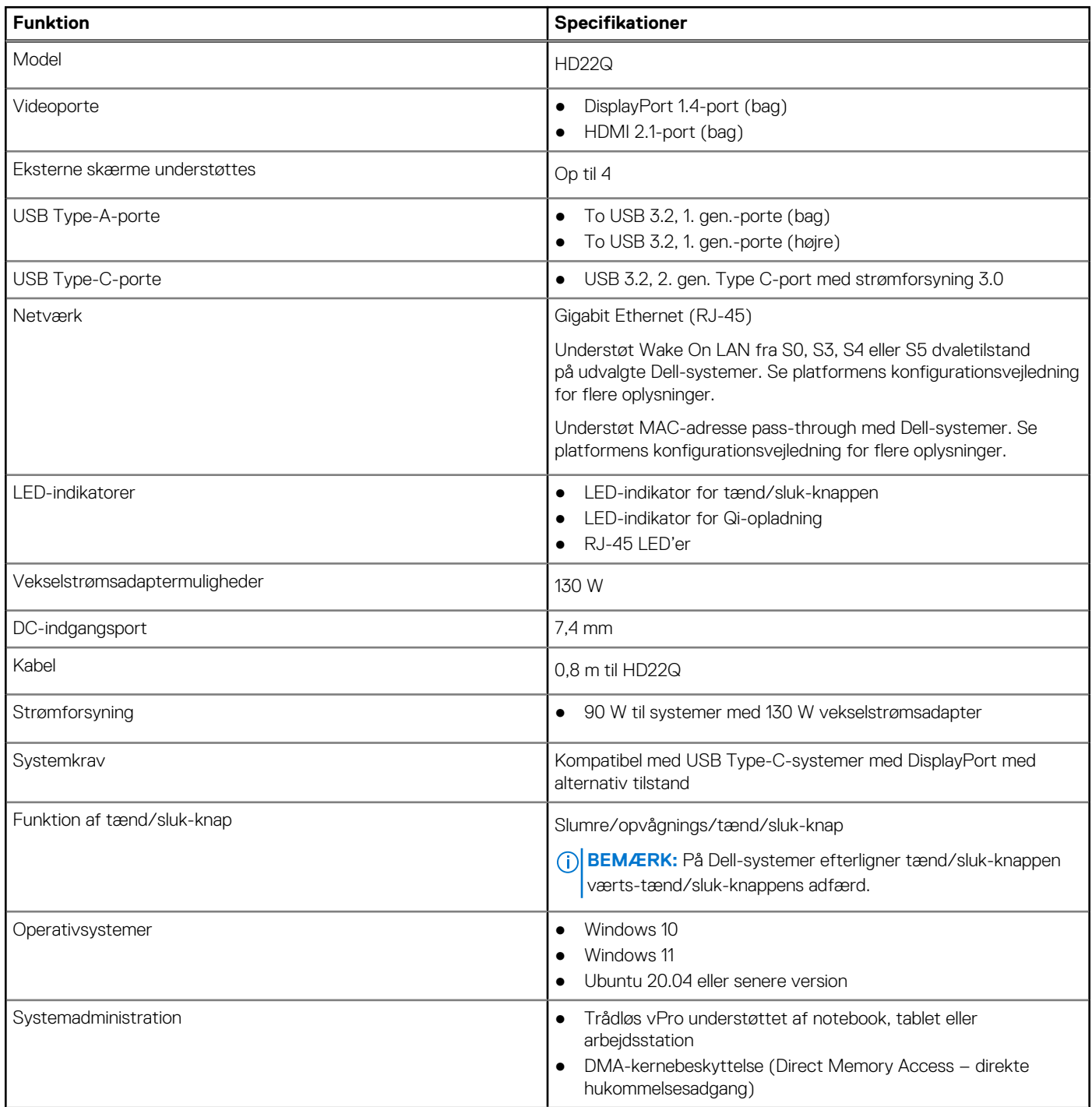

#### <span id="page-16-0"></span>**Tabel 2. Produktspecifikationer (fortsat)**

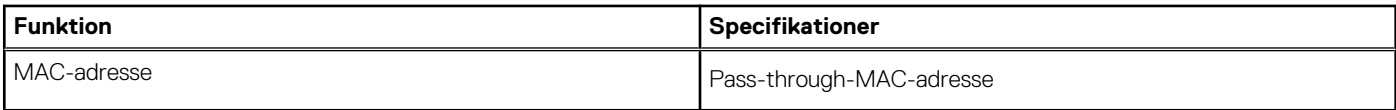

## **Specifikationer for trådløs Qi-opladning**

#### **Tabel 3. Specifikationer for trådløs opladning**

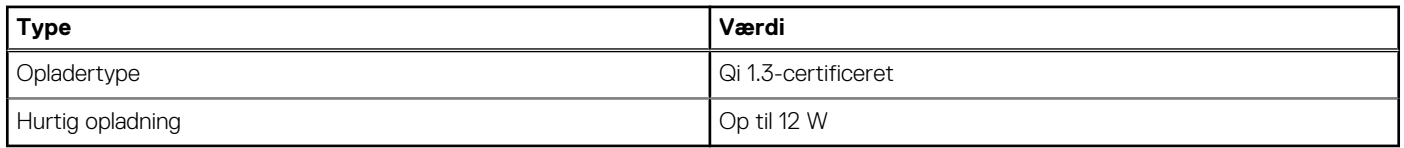

### **Specifikationer for dockingkabel**

#### **Tabel 4. Specifikationer for dockingkabel**

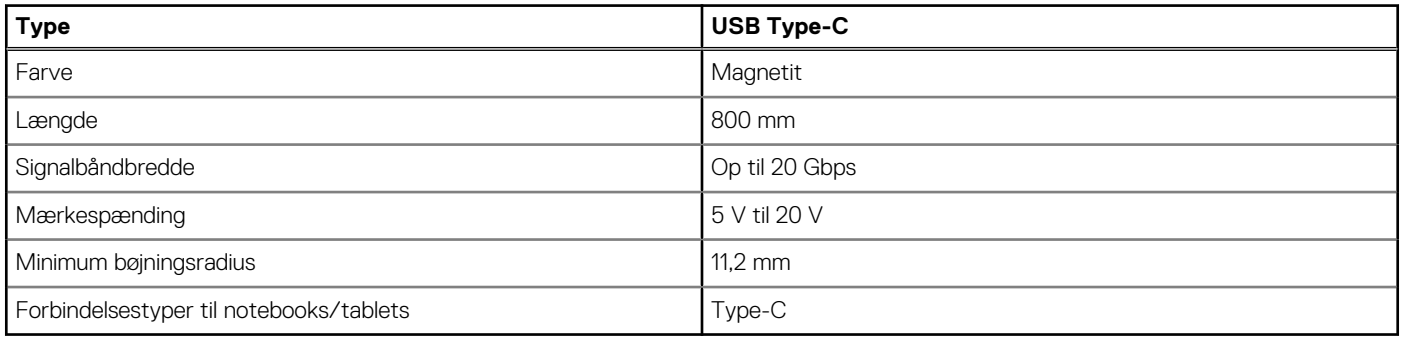

### **Strømadapterspecifikationer**

#### **Tabel 5. Strømadapterspecifikationer**

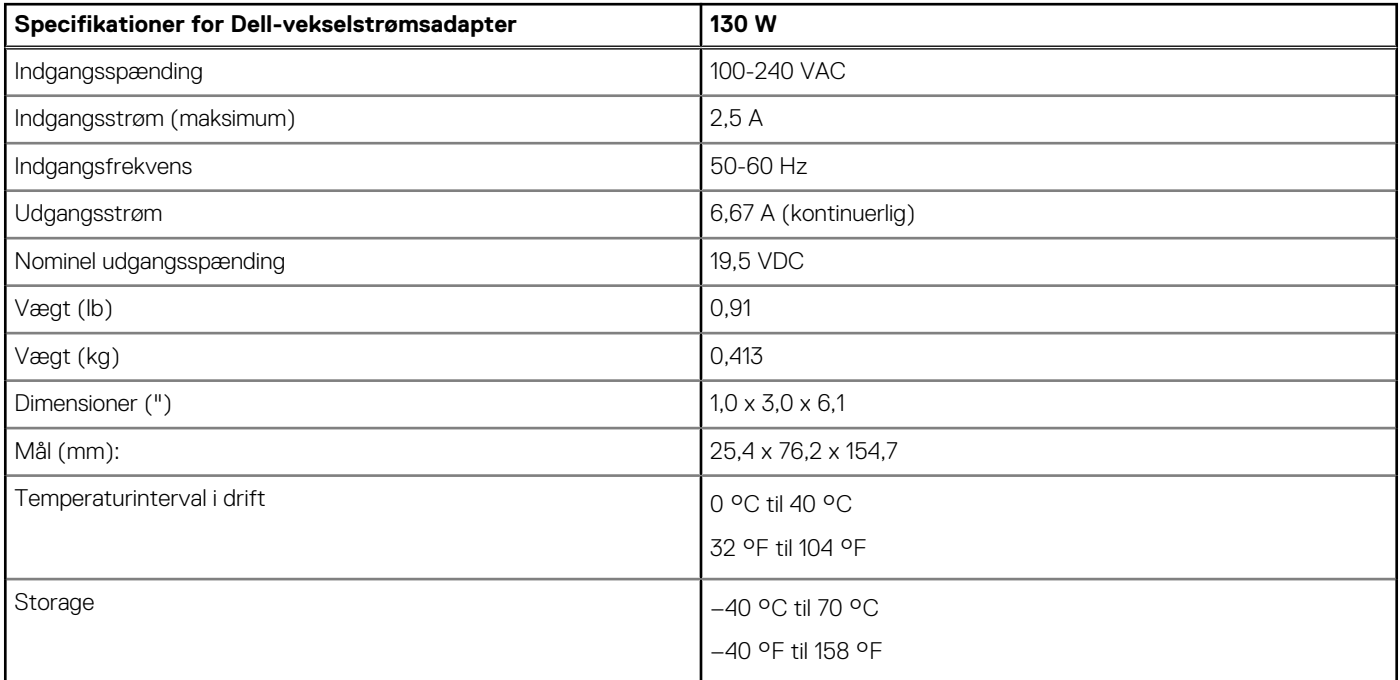

## <span id="page-17-0"></span>**LED-indikatorer**

#### **Tabel 6. LED-indikator for dockingstation**

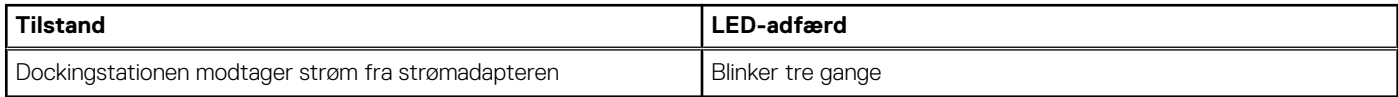

#### **Tabel 7. RJ-45 LED-indikator**

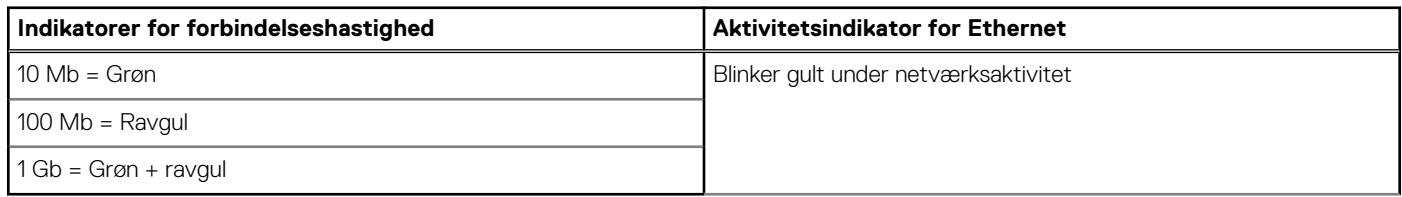

#### **Tabel 8. LED-indikator for Qi-opladning**

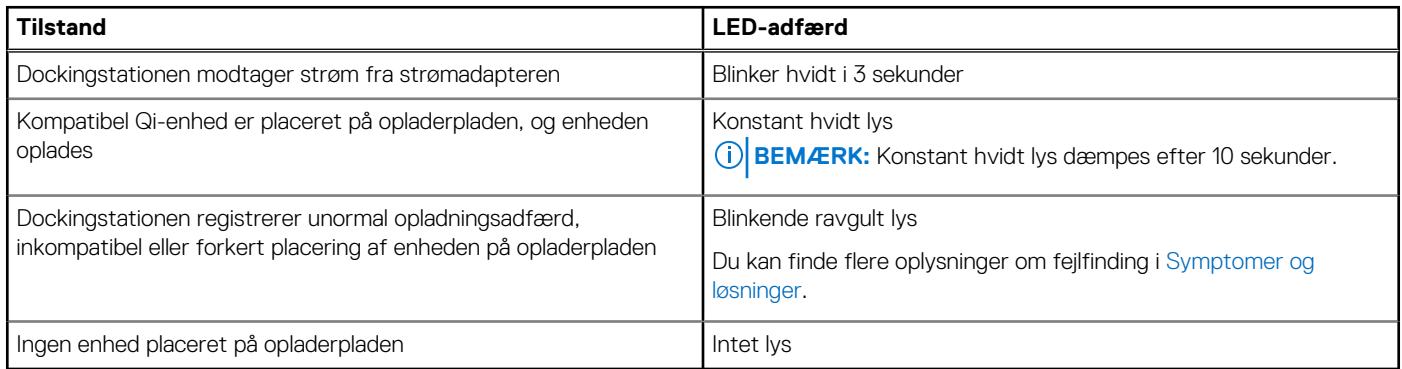

## **Mål og vægt**

#### **Tabel 9. Mål og vægt**

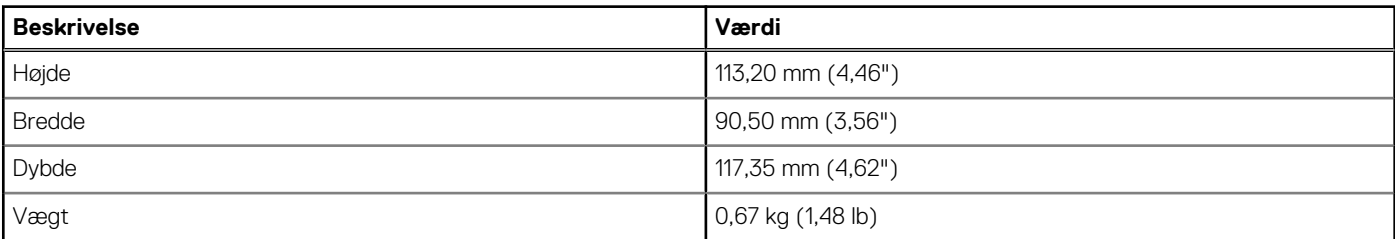

## **Dockingspecifikationer**

#### **Tabel 10. Drifts- og storagemiljø**

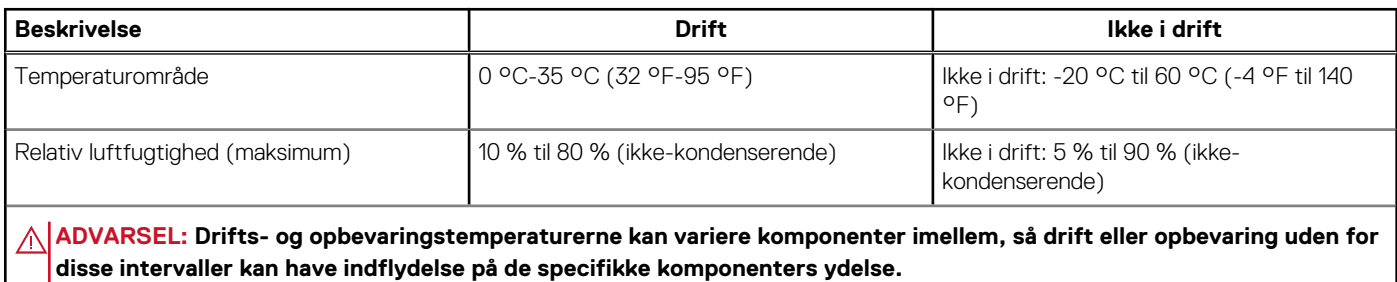

## <span id="page-18-0"></span>**Firmwareopdatering til Dell-dockingstation**

**9**

### Standalone opdateringsprogram til Dock-firmware

**BEMÆRK:** De anførte oplysninger er henvendt til Windows-brugere, som kører det eksekverbare værktøj. Se HD22Qadministratorvejledningen på [www.dell.com/support](https://www.dell.com/support/home) for andre operativsystemer eller for at få yderligere detaljerede instruktioner.

Download driver- og firmwareopdateringen til Dell HD22Q-dockingstationen fra [www.dell.com/support](https://www.dell.com/support/home). Forbind docken til systemet, og start værktøjet i administratortilstand.

1. Vent på, at al information er anført i de forskellige vinduer for GUI (grafisk brugergrænseflade).

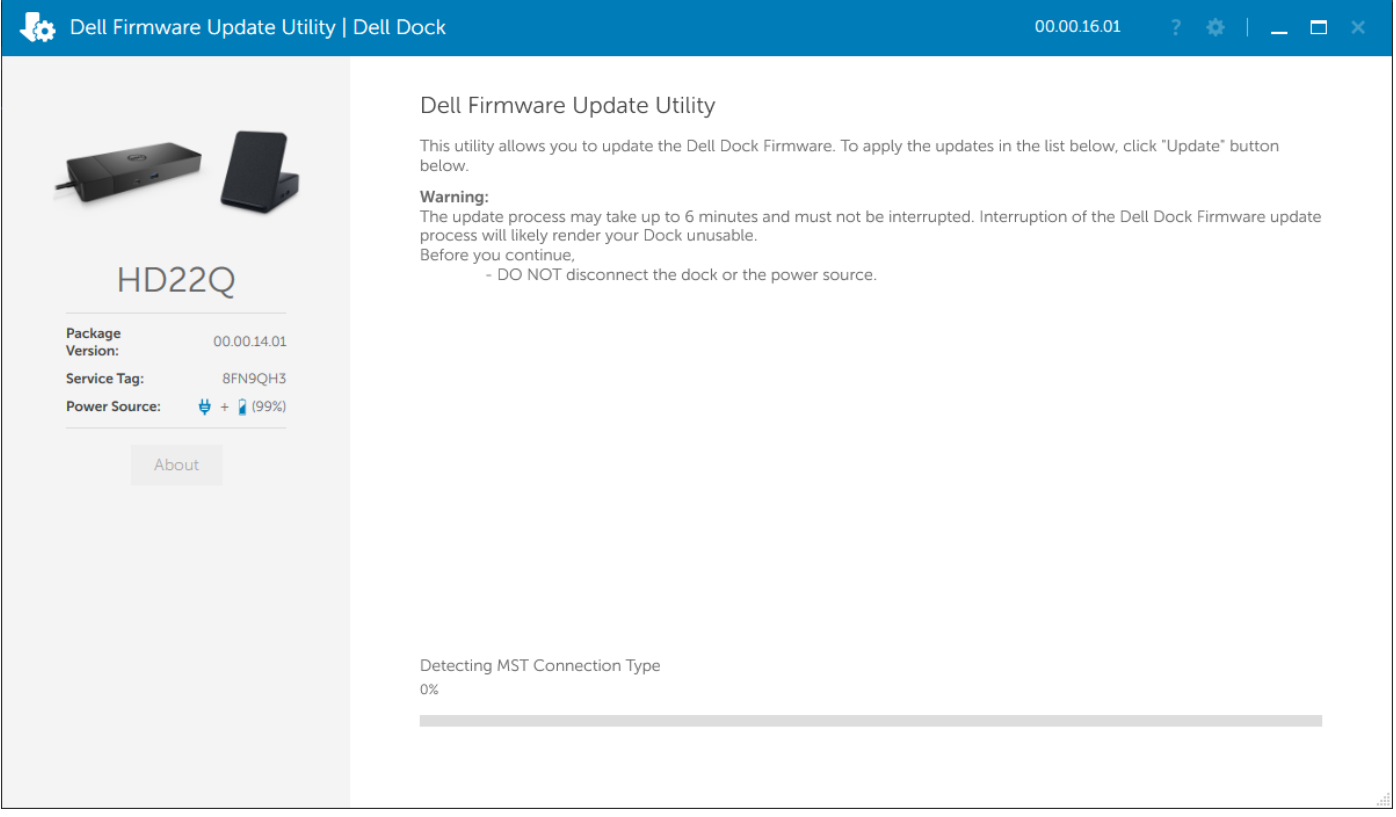

2. Knapperne **Update** og **Exit** vises i nederste højre hjørne. Klik på knappen **Update**.

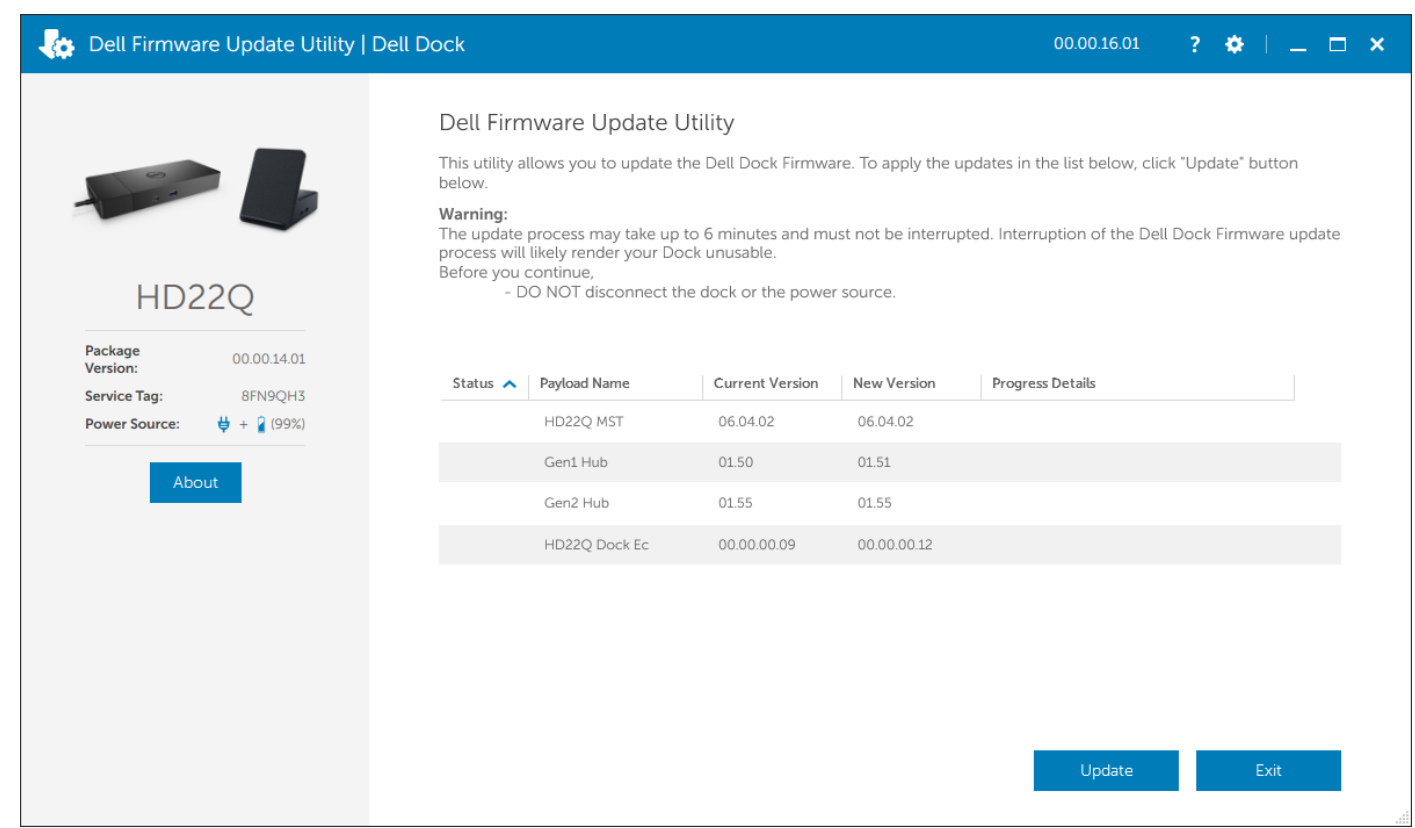

3. Vent på, at alle komponenternes firmwareopdateringer er færdige. Der vises en statuslinje i bunden.

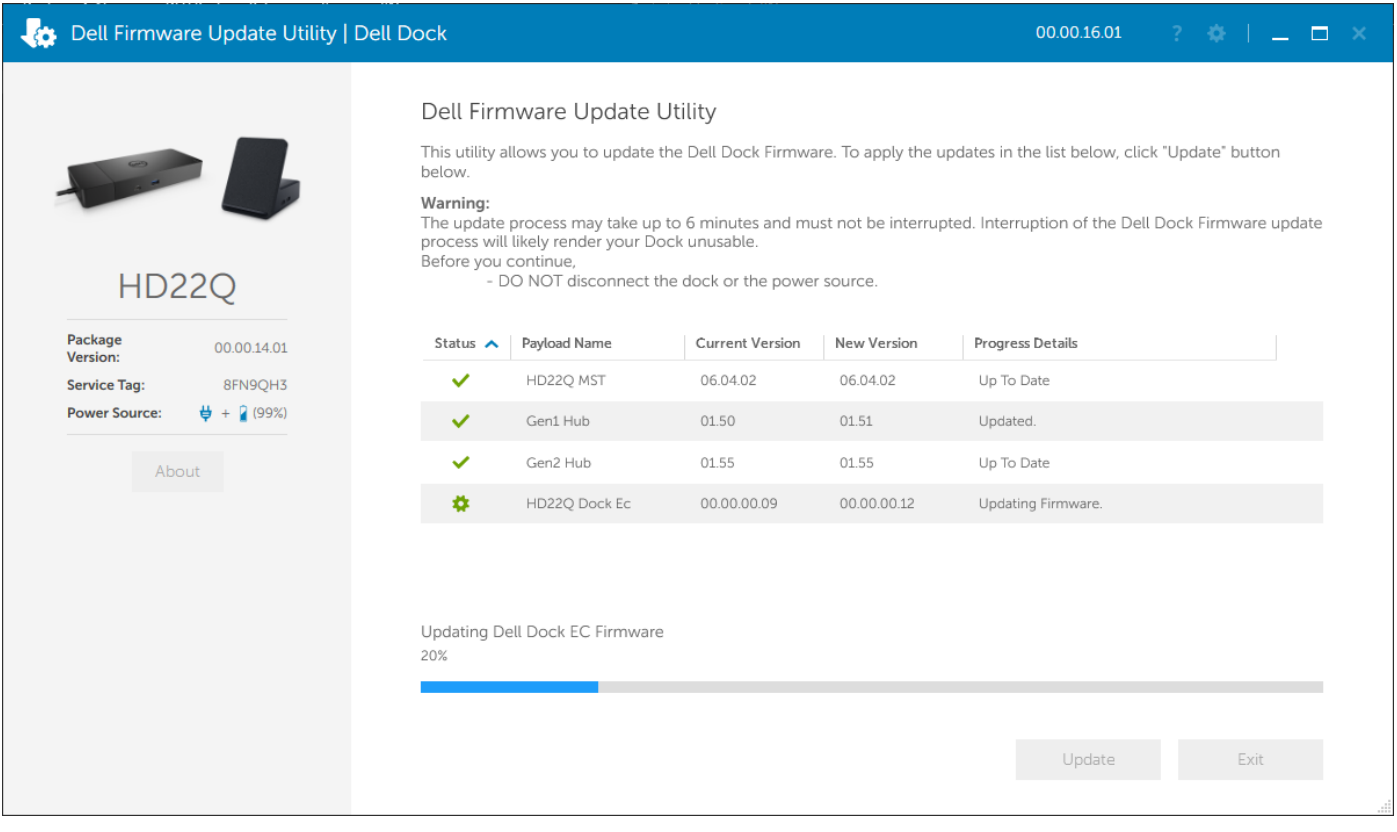

4. Opdateringens status vises over dataoplysningerne.

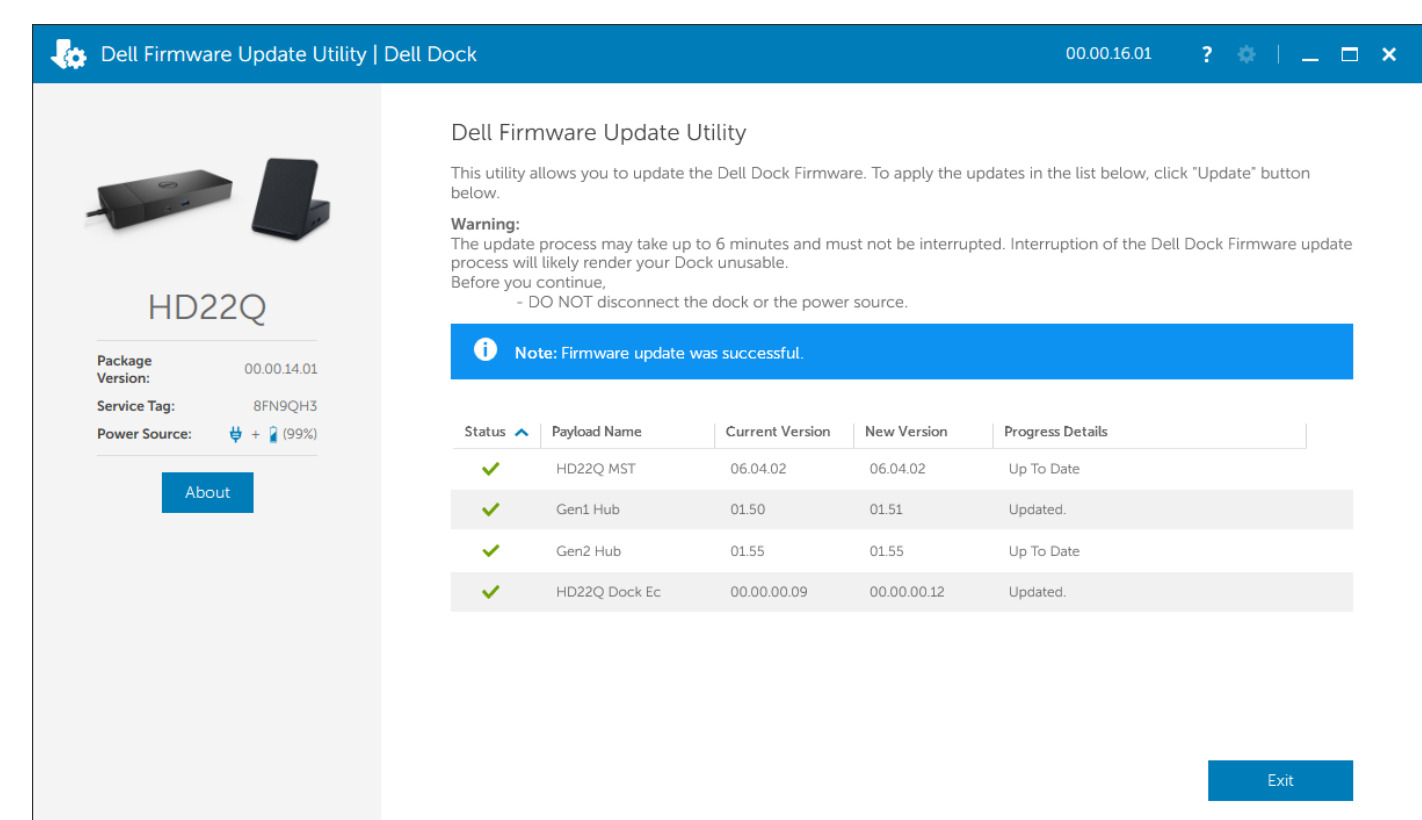

#### **Tabel 11. Kommandolinje-indstillinger**

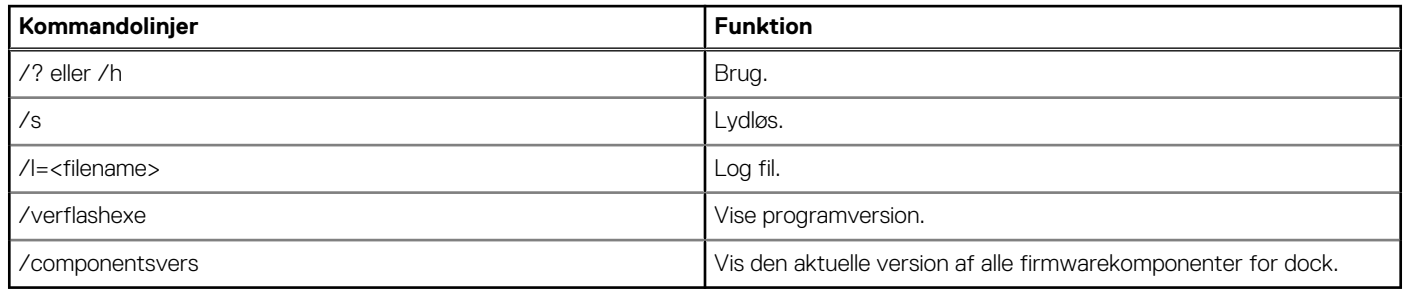

Hvis it-fagfolk og ingeniører ønsker flere oplysninger om følgende tekniske emner, henvises der til administratorvejledningen til Delldockingstationen:

- Trin-for-trin standalone DFU (Dock Firmware Update) og driveropdateringsprogrammer.
- Brug af DCU (Dell Command | Update) til driverdownload.
- Administration af dock-aktiver lokalt og via fjernadgang gennem DCM (Dell Command | Monitor) og SCCM (System Center Configuration Manager).

## <span id="page-21-0"></span>**Fejlfinding af Dell Dual Charge-dockingstation – HD22Q**

## **Symptomer og løsninger**

#### **Tabel 12. Symptomer og løsninger**

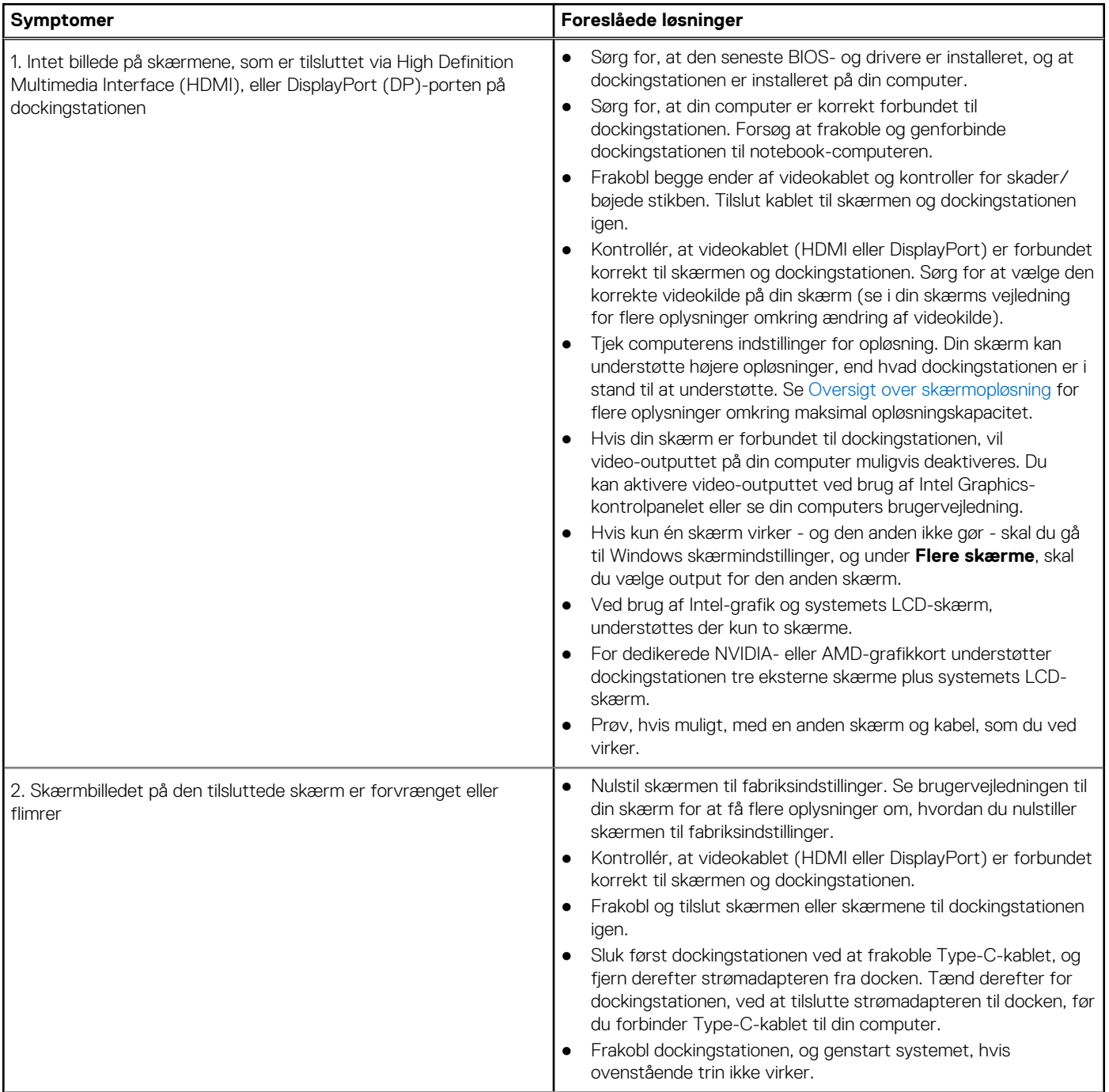

#### **Tabel 12. Symptomer og løsninger (fortsat)**

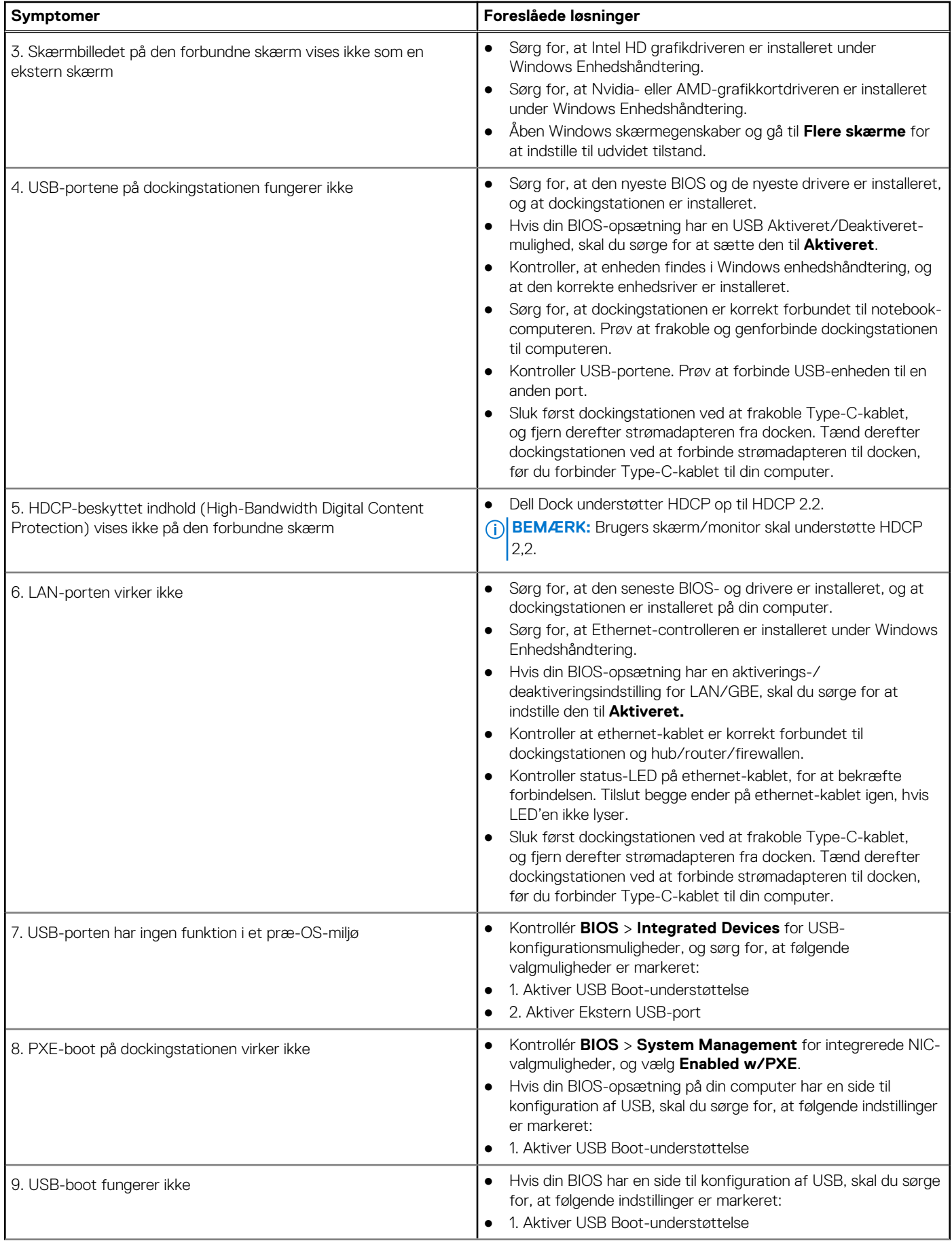

#### **Tabel 12. Symptomer og løsninger (fortsat)**

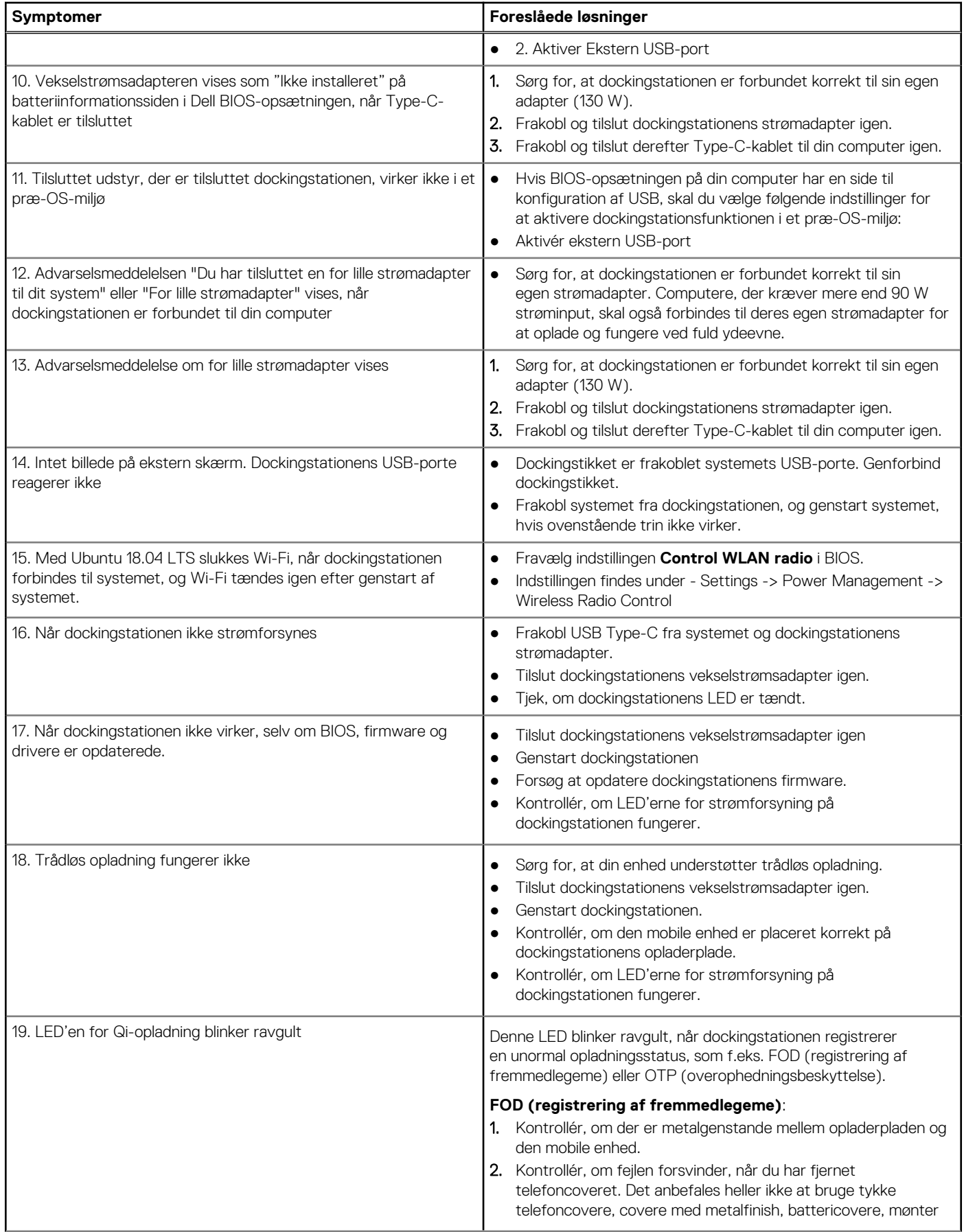

#### **Tabel 12. Symptomer og løsninger (fortsat)**

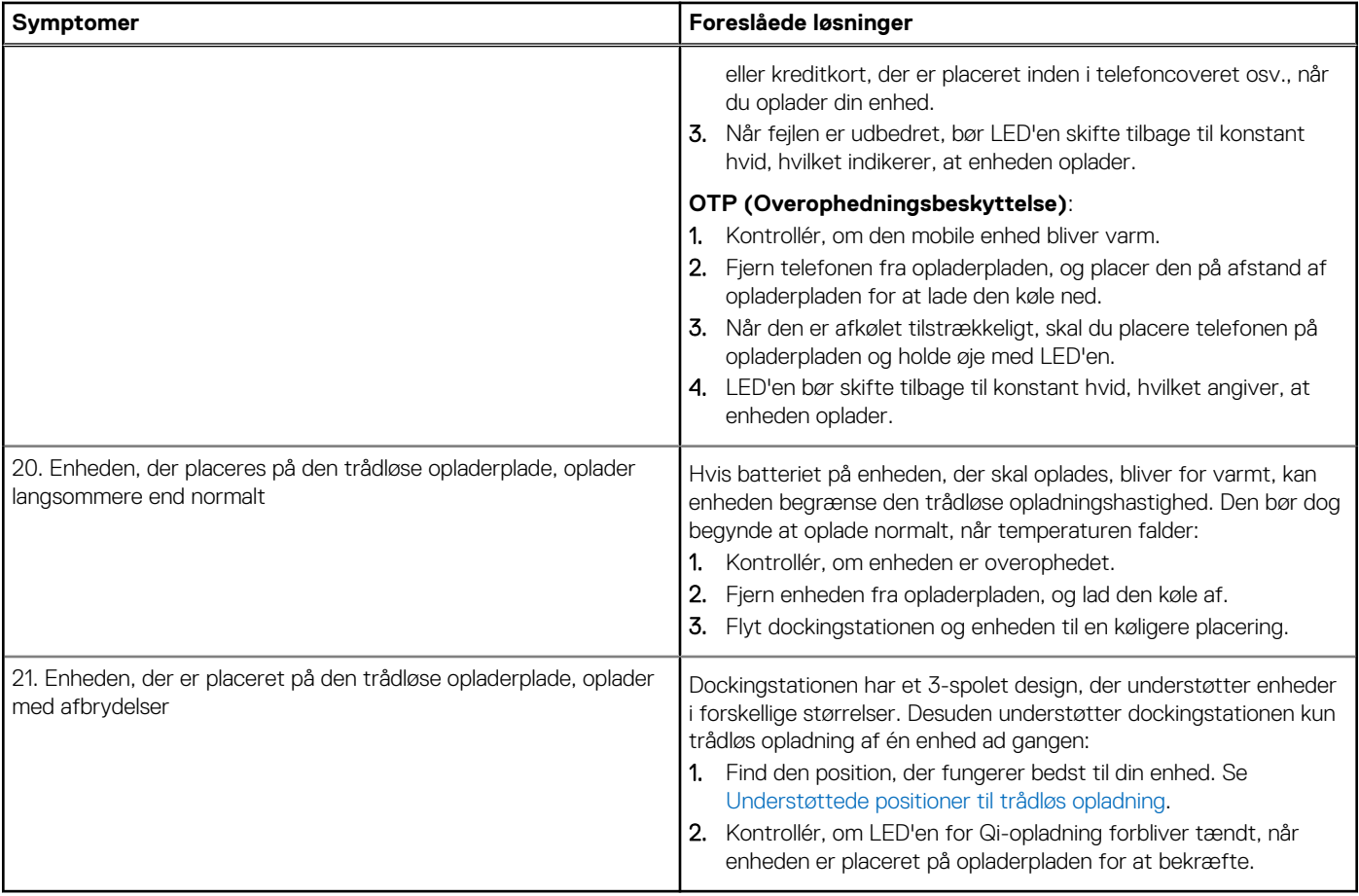

**11**

## **Rekvirere hjælp og kontakte Dell**

## <span id="page-25-0"></span>Selvhjælpsressourcer

Du kan få oplysninger og hjælp til Dell-produkter og servicer ved at bruge disse selvhjælpsressourcer:

#### **Tabel 13. Selvhjælpsressourcer**

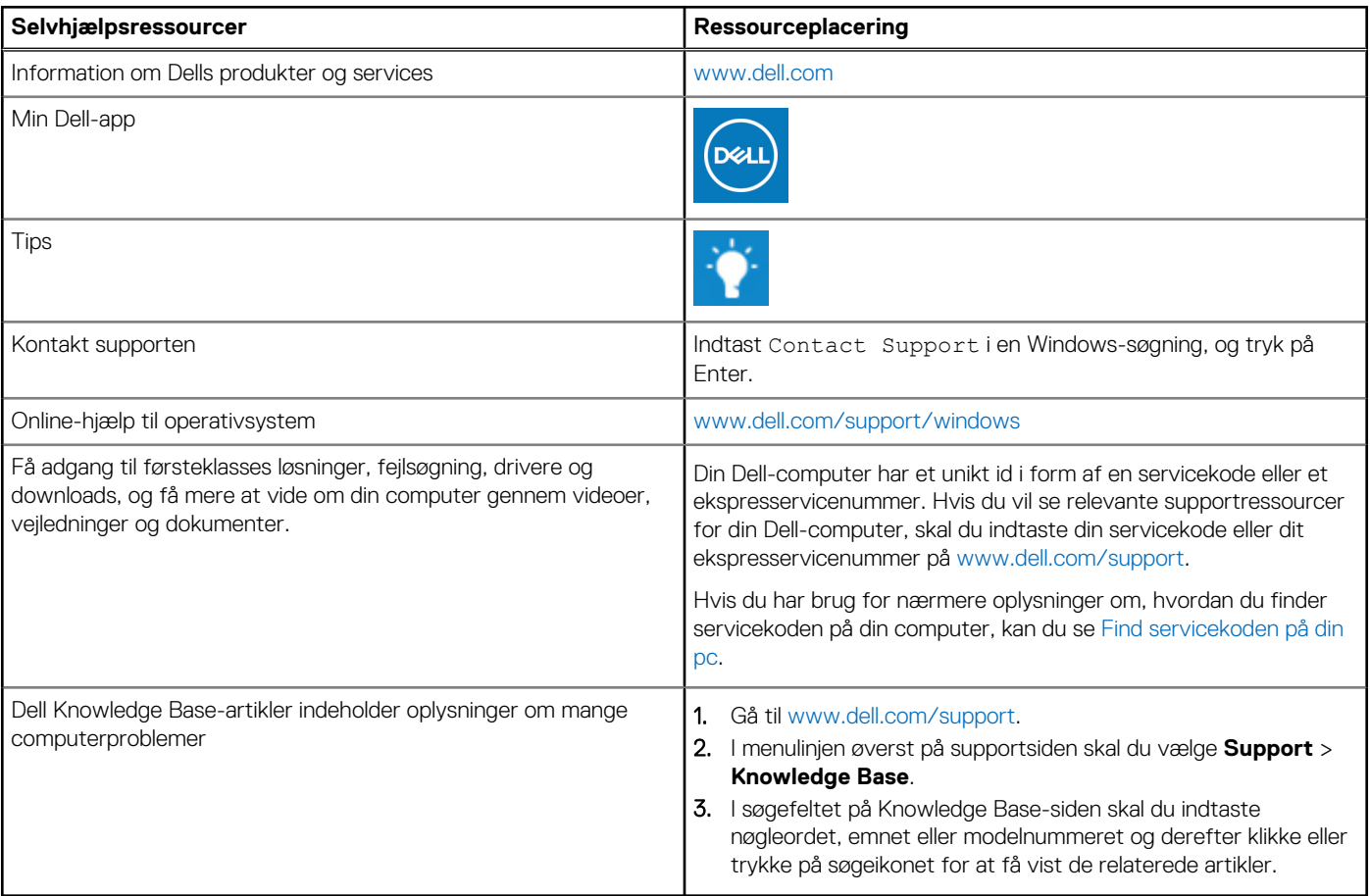

## Kontakt Dell

For at kontakte Dells salg, Dells tekniske support, eller Dells kundeservice se [www.dell.com/contactdell.](https://www.dell.com/contactdell)

**BEMÆRK:** Tilgængeligheden varierer for de enkelte lande/regioner og produkter, og visse tjenester er muligvis ikke tilgængelige i dit land/område.

**BEMÆRK:** Hvis du ikke har en aktiv internetforbindelse, kan du finde kontaktoplysninger på købskvitteringen, pakkelisten, fakturaen eller i Dells produktkatalog.